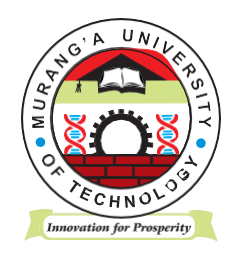

# **MURANG'A UNIVERSITY OF TECHNOLOGY**

## **SCHOOL OF COMPUTING AND INFORMATION TECHNOLOGY**

## DEPARTMENT OF INFORMATION TECHNOLOGY

### UNIVERSITY ORDINARY EXAMINATION

#### 2018/2019 ACADEMIC YEAR

#### **FIRST** YEAR **FIRST** SEMESTER EXAMINATION FOR, CERTIFICATE IN INFORMATION TECHNOLOGY

#### SIT 004 – KEYBOARD SKILLS

#### DURATION: 2 HOURS

#### DATE: 20/12/2018

#### TIME: 9:00 - 11:00 AM

#### **Instructions to candidates:**

- 1. Create a folder on the desktop and name it as EXAM FOLDER-REGISTRATION NUMBER.
- 2. Make sure you save all your practical work in that folder.
- 3. Attempt ALL the questions.

#### **QUESTION ONE (30 MARKS)**

- a) Type the extract titled "STORIES ARE NOT ALWAYS RIGHT" as it appears then save it as "The single story" in the EXAMFOLDER\_REGISTRATION NUMBER created on the desktop. (30 marks)
- b) Open the file called "The Single Story" you saved in the EXAMFOLDER\_REGISTRATION NUMBER and perform the following exercises.

(5marks)

- i. Format the entire document to have; Font size- 12 points Font style- Times New Roman Spacing- Double Space
- ii. Copy the title twice and paste it at the bottom of the last paragraph.
- iii. Delete the second copy of the title.
- iv. Save the changes made to your document.

#### **QUESTION TWO (30 MARKS)**

- a) Type the document titled "Psychology theory" exactly as it appears, then save it as "Psychology" in the EXAM FOLDER\_REGISTRATION NUMBER created on the desktop. (30marks)
- b) Open the file called "Psychology" you saved in the EXAMFOLDER\_REGISTRATION NUMBER and perform the following exercises. (5marks)
	- i. Apply the following formats to all the sub-headings Capitalization- uppercase Alignment – center Appearance – Bold Font Style- Arial Black Font Size- 18 points
	- ii. Apply a drop cap in the first paragraph. The cap should be dropped to 2 lines.
	- iii. Save the changes made to your document.